# **EUROPEJSKA UCZELNIA W WARSZAWIE**

# **STUDIA I MATERIAŁY**

Zeszyt 11 (styczeń-czerwiec) ISSN 2451-4519

Warszawa 2016

#### **Rada naukowa**

Prof. dr hab. inż. Liudmila Dymava, PC, EU Prof. dr hab. inż. Vladimir Golovko, EU Prof. dr hab. inż. Alexandr Kalgin, EU, Moskiewska Akademia Państwowa Gospodarki Komunalnej i Budownictwa Prof. dr hab. inż. Yury Pauliuchuk, UPH, EU Prof. dr hab. inż. Józef Pawelec, EU Prof. dr hab. inż. Anatoliy Sachenko, Politechnika Śląska Prof. dr hab. inż. Pavel Sevastsyanau, PC, EU Prof. dr hab. Oleg Tikhonenko, EU Dr hab. Czesław Bracha, prof. EU Dr hab. Aliaksandr Chychuryn, KUL, EU Dr hab. Mirosław Kurkowski, PC, EU Dr hab. Stanisław Łobejko, SGH, prof. EU Dr Jerzy G. Isajew, prof. EU

#### **Recenzenci**

Prof. dr hab. Oleg Tikhonenko (UKSW) Prof. Iwan Kożuch Dr hab. inż. Mariusz Kubanek (PC) Dr hab. inż. Marek Suchański (WIŁ) Dr hab. Aliaksandr Chychuryn (EU) Dr hab. Mirosław Kurkowski (UKSW) Dr inż. Krzysztof Kosmowski (WIŁ)

#### **Redaktor naczelny**

Dr Jerzy G. Isajew e-mail: oficyna@eu.edu.pl

**Redaktor statystyczny** Dr Franciszek Stokowski

**Redaktor tematyczny** Dr Marcin Pryciak

**Redaktorzy językowi** Anna Wawrzyniak – język rosyjski Adam Marszewski – język angielski

**Sekretarz redakcji** Dr Grzegorz Nieradka

e-mail: oficyna@eu.edu.pl

**Redakcja techniczna** Małgorzata Ryżko

**Korekta** Dr Anna Janus

**Wydawca** Oficyna Wydawnicza EU ul. Modlińska 51 03-199 Warszawa

**Redakcja** ul. Modlińska 51 03-199 Warszawa tel. 22 240 88 72 e-mail: oficyna@eu.edu.pl

**© Copyright** by *Europejska Uczelnia w Warszawie* Warszawa 2016

Wszelkie prawa zastrzeżone. Każda reprodukcja oraz adaptacja całości lub części niniejszej publikacji, niezależnie od zastosowanej techniki reprodukcji (drukarskiej, fotograficznej, komputerowej i in.), wymaga pisemnej zgody Autorów i Wydawcy.

Redakcja zastrzega sobie prawo dokonywania w publikowanych tekstach skrótów i zmian. Wszystkie artykuły są recenzowane.

Wersja referencyjna czasopisma: papierowa. Numer dostępny w wersji elektronicznej na stronie: http://oficynawydawnicza.ewsie.edu.pl/

**Zatwierdzono do druku:** 30 czerwca 2016 r. **Punktacja MNiSW – 4 punkty**

**Realizacja na zlecenie Wydawcy** B. B.-H. EXPERTUS SP. Z O.O. **Nakład:** 400 egzemplarzy

## **Spis treści**

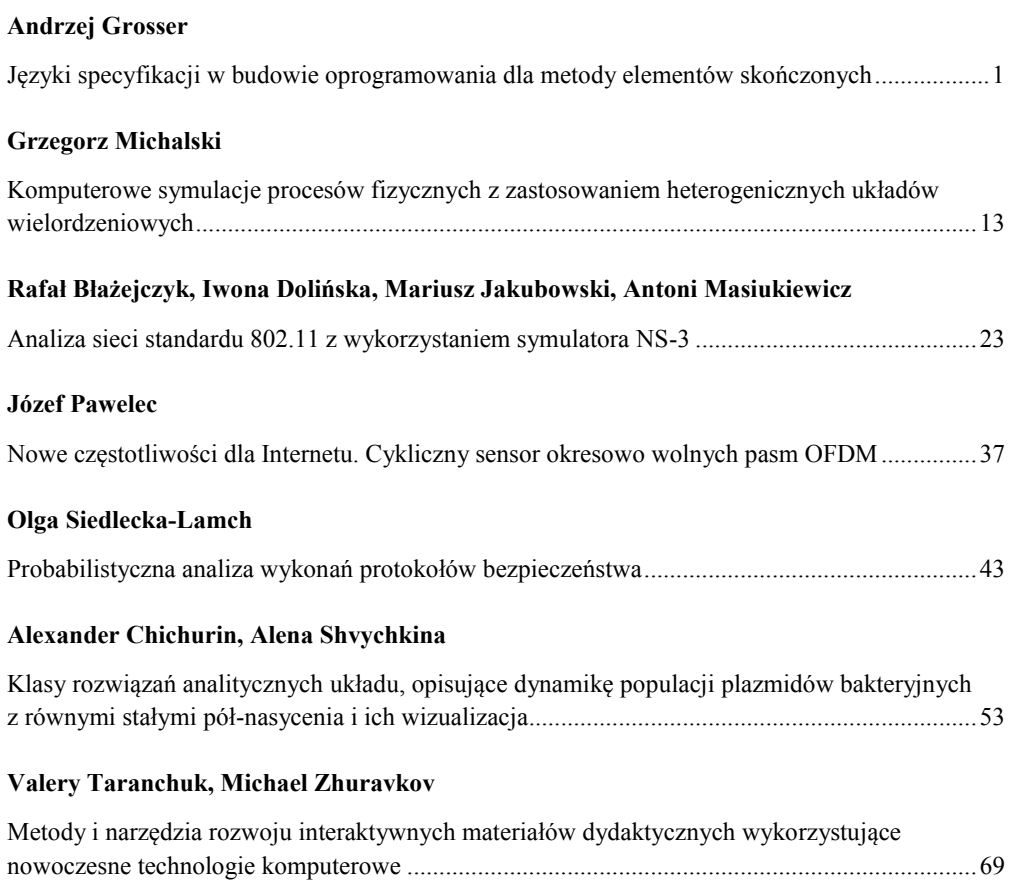

## **Contents**

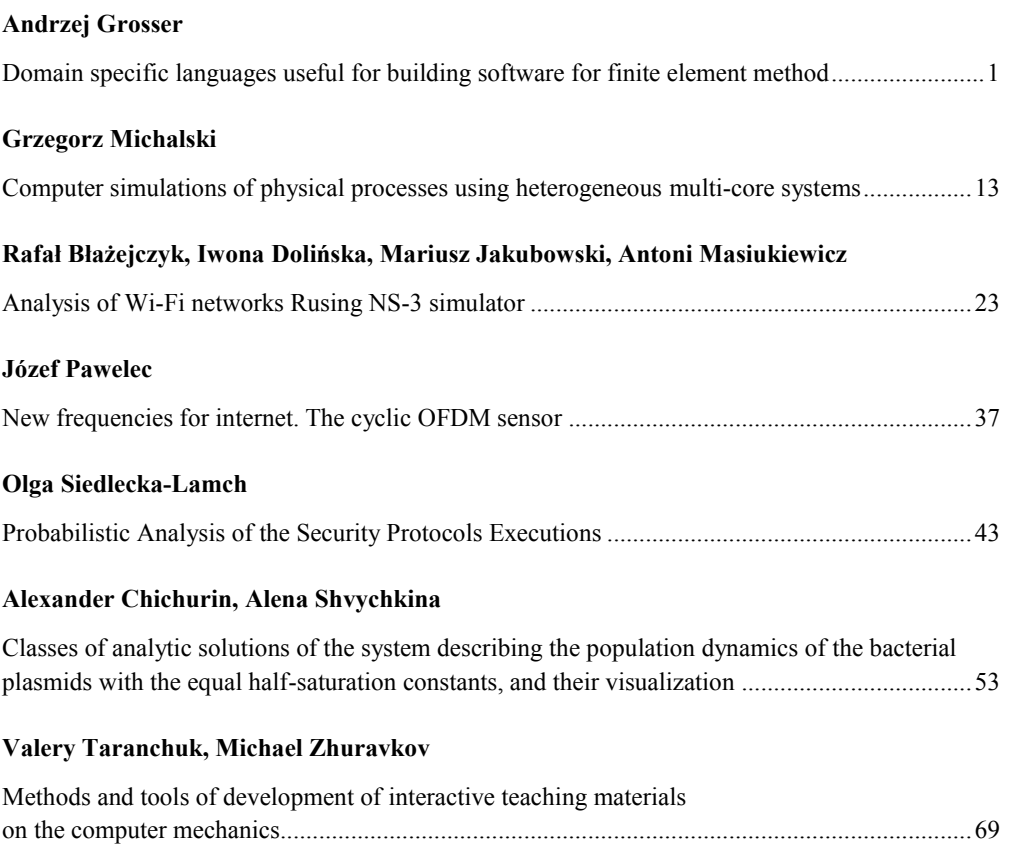

#### **Оглавление**

#### **Андрей Гроссер**

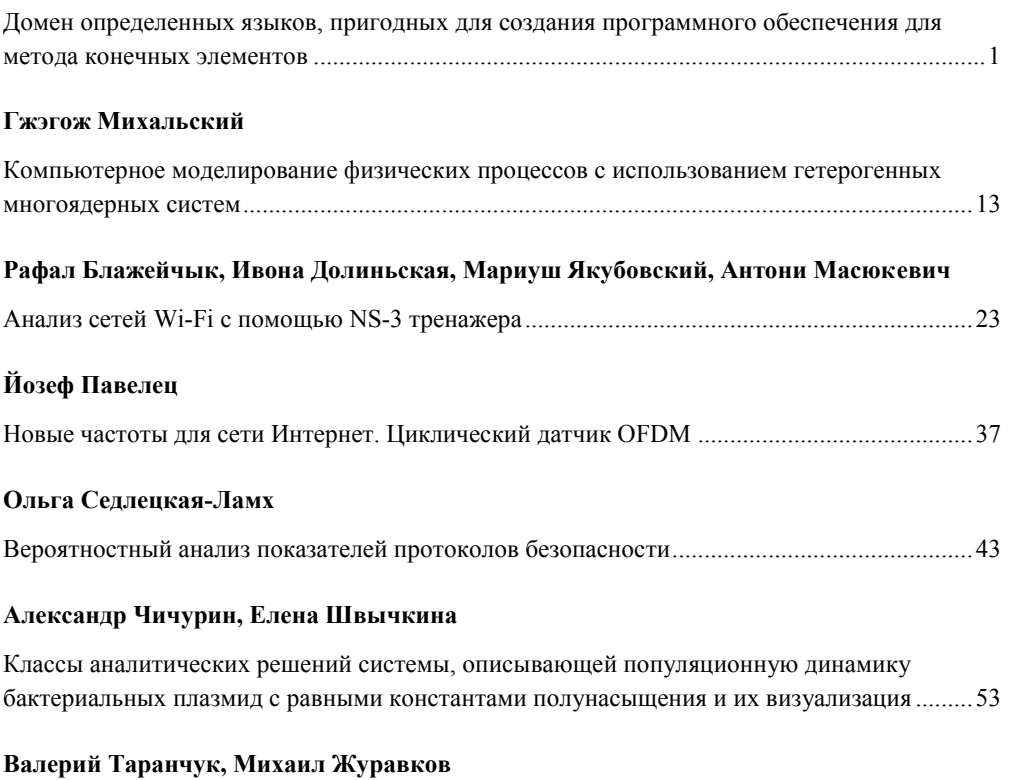

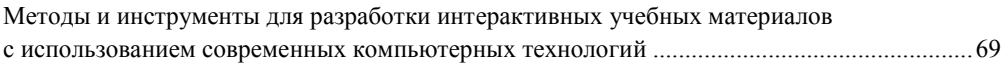

## **Methods and tools of development of interactive teaching materials on the computer mechanics**

## **Valery Taranchuk, Michael Zhuravkov**

Belarusian State University Ave. Nezavisimosti, 4, 220030 Minsk

**Abstract.** The article discusses the possibilities of using the Wolfram Research technologies, the methodological and technical solutions, which considerably implement a set of tools for creation, maintenance and distribution of the live dynamic content which is recommended for use in the educational process in teaching disciplines and learning sections on the basics of computer modelling in mechanics. The authors explain the typical elements, providing the interactivity of electronic resources, the key constructions, functions and options of the Mathematica computer algebra system. The authors give examples from their practice of preparation of teaching materials of the discipline "Computer Modelling" of several specializations.

**Keywords:** interactive educational resources, Mathematica computer algebra system, Computable Document Format, computer graphics

**Tytuł:** Metody i narzędzia rozwoju interaktywnych materiałów dydaktycznych wykorzystujące nowoczesne technologie komputerowe

**Streszczenie.** W artykule omówiono możliwości wykorzystania technologii Wolfram Research, związanej z metodologicznymi i technicznymi rozwiązaniami, wykorzystywanymi we wszystkich dziedzinach gdzie niezbędna jest nowoczesna technologia obliczeniowa, a coraz częściej znajdującymi zastosowanie w edukacji. Będąc świetnym narzędziem do tworzenia statycznych i interaktywnych wizualizacji oraz aplikacji wykorzystujących wewnętrzne lub zewnętrzne dane, zapewnia zintegrowane narzędzia, które znacznie rozszerzają zakres tworzonych projektów z różnych dziedzin nauki, oraz mogą być wykorzystywane przez użytkowników na wszystkich poziomach. Autorzy wyjaśniają typowe elementy zapewniające interaktywność zasobów elektronicznych, klucz konstrukcji, funkcji i opcji systemu algebry komputerowej Mathematica. Podają przykłady związane z ich praktyką przygotowania materiałów dydaktycznych w ramach dyscypliny "Modelowanie komputerowe" w odniesieniu do kilku specjalności.

**Słowa kluczowe:** interaktywne zasoby edukacyjne, system algebry komputerowej Mathematica, Computeble Document Format, Grafika komputerowa

**Название:** Методы и инструменты для разработки интерактивных учебных материалов с использованием современных компьютерных технологий

**Резюме.** В статье обсуждаются возможности применения технологий Wolfram Research, методические и технические решения, которые существенно дополняют набор инструментов создания, сопровождения и распространения живого динамического контента, рекомендуемого к использованию в учебном процессе при преподавании дисциплин и изучении разделов по основам компьютерного моделирования в механике. Поясняются обеспечивающие интерактивность электронных ресурсов типовые элементы, ключевые конструкции, функции и опции системы компьютерной алгебры Mathematica. Приведены примеры из практики подготовки учебных материалов дисциплин «Компьютерное моделирование» нескольких специализаций.

**Ключевые слова:** интерактивные образовательные ресурсы, система компьютерной алгебры Mathematica, формат вычисляемых документов, компьютерное моделирование

#### **Introduction**

Enhancing the efficiency of the use of information technologies is one of the major trends in the development of the modern educational process<sup>1</sup>. Nowadays hardware and software of computers and the various peripheral devices provide a wide range of possibilities for creating specialized electronic "documents" with intelligence components and dynamic interactivity components. Such materials ("documents") have certain advantages over printed materials. An important goal (especially in organizing distance learning)<sup>2</sup> is finding the software which would able to solve the problem of creation and support of the interactive educational resources by a wide community of teachers, including those who don't have any experience in programming.

In this paper we extensively dwell upon the technical solutions described  $at<sup>3</sup>$  comprising the use of the technologies developed by Wolfram Research company. In particular, the paper emphasizes the additional features of technical computing program *Mathematica*<sup>4</sup>, the Computable Document Format  $(CDF)^5$ , the Wolfram Demonstrations Project<sup>6</sup> which allow the users to create, support and freely distribute interactive graphic applications, program units that visually represent the

<sup>-</sup>1 S. V. Ablamei`ko, V. V. Kazachenok, P. A. Mandrik, *Sovremenny`e informatcionny`e tekhnologii v obrazovanii* // Informatization of education – 2014: Pedagogical aspects of the development of virtual educational environment: materialy` mezhdunar. nauch. konf., Minsk, 22-25 okt. 2014, pp. 7-13; K. Redlarski, I. Garnik *Zastosowanie systemów e-learningu w szkolnictwie wyższym*, Zarządzanie informacyjnym środowiskiem pracy, Wydział Zarządzania i Ekonomii Politechniki Gdańskiej, Gdańsk 2014, ss. 77-94; P. Kopcia, *Analiza metod e-learningowych stosowanych w kształceniu osób dorosłych,*  Zeszyty Naukowe Warszawskiej Wyższej Szkoły Informatyki Nr 9, Rok 7, 2013, ss. 79-99. 2 *Ibidem.*

<sup>3</sup> V. B. Taranchuk, *Vozmozhnosti i sredstva Wolfram Mathematica dlia razrabotki intellektual`nykh obuchaiushchikh system*, Belgorod: Nauchny`e vedomosti BelGU No. 1 (198), vypusk 33/1, 2015, pp. 102-110.

<sup>4</sup> *WOLFRAM MATHEMATICA*, http://www.wolfram.com/mathematica (03.06.2015).

<sup>5</sup> *CDF. Documents Come Alive with the Power of Computation*, http://www.wolfram.com/cdf (03.06.2015).

<sup>6</sup> *Wolfram Demonstrations Project*, http://demonstrations.wolfram.com (03.06.2015).

solutions of classic and modern problems of continuum mechanics. The paper provides examples from the practice of preparing the educational materials for the academic subjects in "Computer service of computational experiment"<sup>7</sup>, "Computer modelling" fields<sup>8</sup>.

The specificity of teaching the above-mentioned academic subjects is that many topics of these academic subjects feature theoretical fundamentals of advanced mathematics, the understanding of which requires the use of supporting graphic material, with illustrations of the dynamics of the processes. In particular it's worth mentioning that the visual representation of the material, the possibility of building imaginary models based on their mathematical descriptions is one of the essential requirements for correctly understanding the meaning of the models and their description. In certain topics of the mentioned subjects not only mathematical component is immensely complicated, but the visual representation is labor intensive as well, that's why it's vital to have the opportunity of their simplification and transformation on a personal computer, in mathematical notation. The general issues of preparing and adapting the relevant interactive freely distributed program modules for specific user groups are considered at $^9$ , particularly, the practicality of adopting the *Mathematica* system as the basic platform is proved.

## **Examples and illustrations of interactive study materials**

It is worth noting that the mathematical apparatus of continuum mechanics is represented in *Mathematica* system in a volume exceeding any university textbook. The system includes all known analytic methods for solution of ordinary differential equations and partial differential equations, the solutions are illustrated by examples which the users can change, include in their own applications; mathematical notation grad (gradient), div (divergence), curl, Laplacian is available; all functions of vector analysis are implemented, moreover, in different systems of coordinates. The substantive aspects of computer models studied by undergraduates in specialization subjects taught by the authors of the work are described, in particular, in<sup>10</sup>. A number of representative examples of interactive applications from collections<sup>11</sup> that are used in the studying process, granted to students, and adapted to the topics under study are given below. Methods of adaptation of interactive program organization units are described in $^{12}$ .

**The first series** is represented by designs used during the study of the topic "Calculation of the Stress-Strain State of Structures and Their Elements". The basic bridge structures are also exemplified in the selected program organization units. Fragments of module screen copies of this series are given in figures 1-6.

**.** 

<sup>7</sup> V. B. Taranchuk, *Graficheskii` servis vy`chislitel`nogo e`ksperimenta* : ucheb.-metod. posobie.– Minsk: BGU, 2009.

<sup>8</sup> S. M. Bosiakov, M. A. Zhuravkov, *Reshenie zadach mehaniki v pakete Structural Mechanics komp`iuternoi` sistemy` Mathematica: posobie dlia studentov mekh.-mat.fak*. – Minsk: BGU, 2011.

<sup>9</sup> V. B. Taranchuk, *Osobennosti funktcional`nogo programmirovaniia interaktivny`kh graficheskikh prilozhenii`*, Vestnik Samarskogo gosudarstvennogo universiteta. Estestvennonauchnaia seriia, razdel Matematika № 6 (128), 2015, pp. 178-189.

<sup>10</sup> V. B. Taranchuk, *Graficheskii` servis…*; S. M. Bosiakov, M. A. Zhuravkov, *op. cit.*

<sup>11</sup> *Wolfram Demonstrations…*

<sup>12</sup> V. B. Taranchuk, *Vozmozhnosti i sredstva…*;V. B. Taranchuk, *Osobennosti…*

Note that the quest in the search field of the website<sup>13</sup> by the key word "bridge" gives a list of 37 different designs. It includes references to programs with presentations and descriptions of:

- specific bridge structures and models; namely, the following designs: "Cantilever Bridge", "Bridges with Catenary Shaped Supports", "Rolling Bridge", "Dutch Drawbridge", "Bascule (Seesaw) Bridge", "Gateshead Millennium Bridge",
- generic issues of calculation methods, in particular, the following designs: "Girder Bridge Model", "Analysis of Forces on a Truss", "Bridge Varieties", "Stress Propagation in a Truss Bridge", "Stress-Strain Analysis by the Finite Element Method".

Since the collections<sup>14</sup> contain the source codes, students are provided with program modules, which are included in study materials, not in their original version, but revised. In particular: alternative geometric primitives are suggested for the bearing elements of structures; textual explanations are given with the use of Russian terms; the graphics design is the same as in the basic manuals and textbooks; comments in the modules are translated into Russian, and their volume is significantly increased.

Figures 1-6 show screenshots of the control panel and shots with outputs of several program modules. Change of the parameter values on the panels leads to change in the structure appearance; each control action can be carried out, which is illustrated by figure 1, by entering the parameter value in the input field or by moving the slider; it is also possible to play video with automatic parameter changing, to regulate the speed and direction of playing. In all visualization modules in NB format notebooks and in CDF documents, the user can not only move sliders on the panels to change geometric parameters, colors, and transparency, but also change the scale of the output 3D graphics objects and rotate them in different directions.

Figure 1 on the left shows fragments of the application windows which exemplify some of the above bridge models. There are several views of model of rolling bridge. The rolling bridge is a type of curling movable bridge. A bridge in this model consists of eight triangular sections. Each part has a platform and a trapezium railing. The top of the adjacent railings are connected with two arms that are hinged to an extendable vertical bar. When the bars are extended the bridge curls up into an octahedral shape.

**.** 

<sup>13</sup> *Wolfram Demonstrations…*

<sup>14</sup> *Ibidem.*

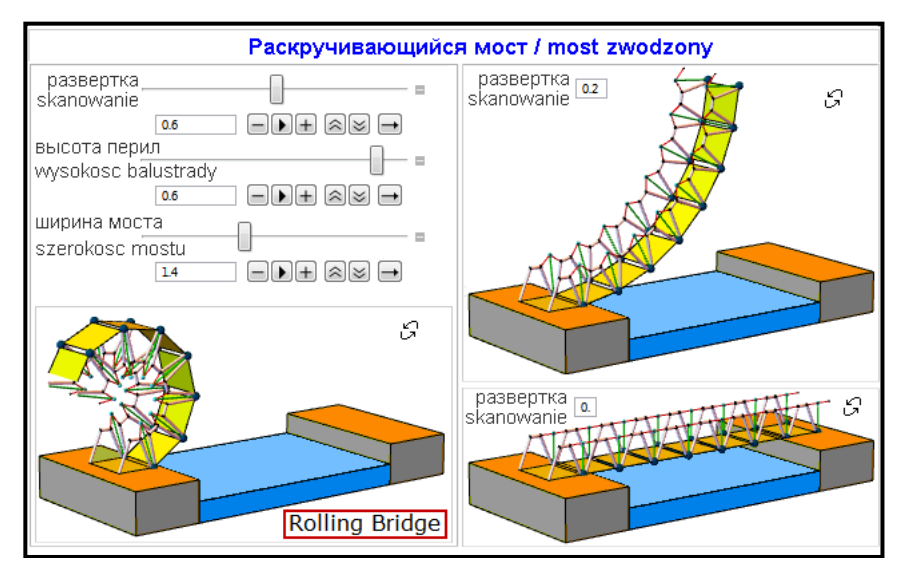

**Figure 1. Illustrations of the control panel of the program unit and of a rolling bridges model**

Figure 2 shows the model of bridges with catenary shaped supports. User can vary values of catenary support, height of deck, pier spacing, diameter of support, support density. When the catenary is convex, we get an arch bridge configuration, with compression stress in the supports. When the catenary is concave, we can see a suspension bridge, with tensile stress in the supports, which would generally be made of stranded steel cables.

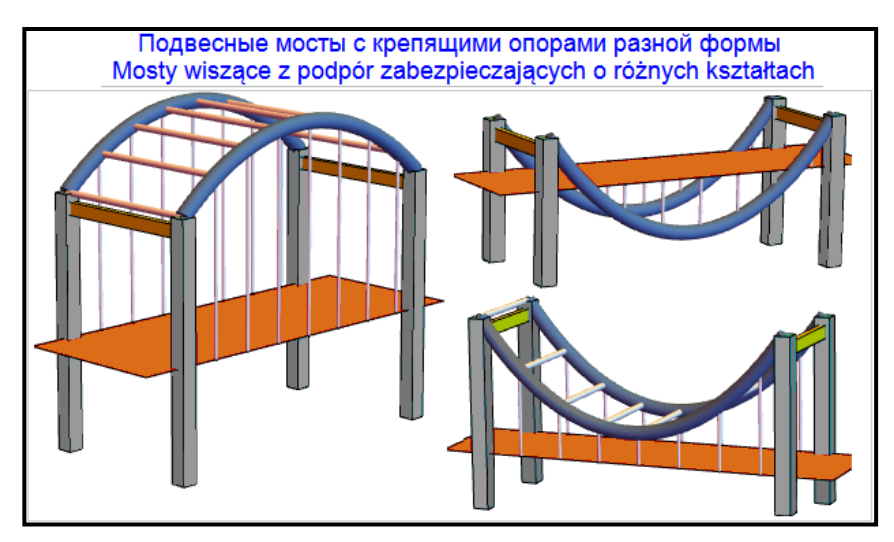

**Figure 2. Screenshots of models of bridges with catenary shaped supports**

Two models of leaf bridges are shown in figure 3. The deck (leaf) of a bascule (seesaw) bridge is balanced around a fulcrum placed on a pier with the help of a counterweight. The bascule bridge shown in the figure has two leaves, and illustrates a gear drive that uses a pinion attached to the stationary part of the bridge and a gear segment fixed to the leaf. Booms of presented drawbridge are placed on top of vertical poles. When the booms rotate around axes at the tops of the poles they lift the rectangles at the bases of the poles.

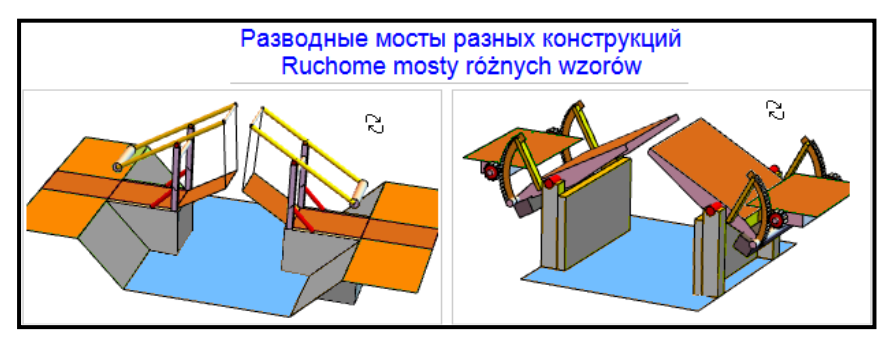

**Figure 3. Screenshots of models of leaf bridges**

Figure 4 on the left shows the model of Gateshead Millennium Bridge. The bridge is essentially two graceful curves, one forming the deck and the other supporting it, spanning between the two islands running parallel to the quaysides. An inclined catenary supports a horizontal bridge deck with ropes. To allow ships to pass underneath, this whole assembly rotates as a single, rigid structure. Figure 4 on the right shows the model of cantilever bridge. The overall structure of a cantilever bridge is depicted with the help of cylinders for braces and piers and a cuboid for the deck. User can vary the frequency of units, the arch, the length and width of the bridge, and the diameter of the braces.

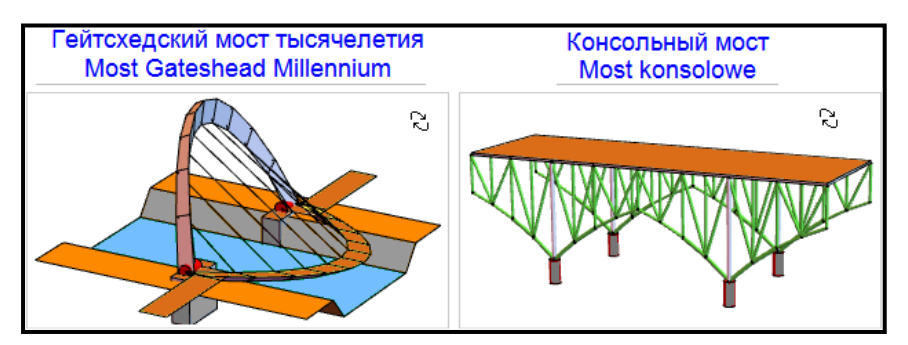

**Figure 4. Screenshots of models of Gateshead Millennium (left) and cantilever (right) bridges**

Figure 5 shows fragments of the windows of the adapted application "Girder Bridge Model". A girder is supported by two horizontal cylinders. The green cylinder represents a load on the deck between the two supports. The bending moment acting on the given cross-section of the girder is represented by the height of the triangle, the tip of which runs along a parabola while the load is shifted. A dashed red line represents the allowable moment, which is proportional to the thickness of the girder, which in turn is proportional to the strength. User can change the deck thickness, the mass of the loading cylinder or shift it on the deck.

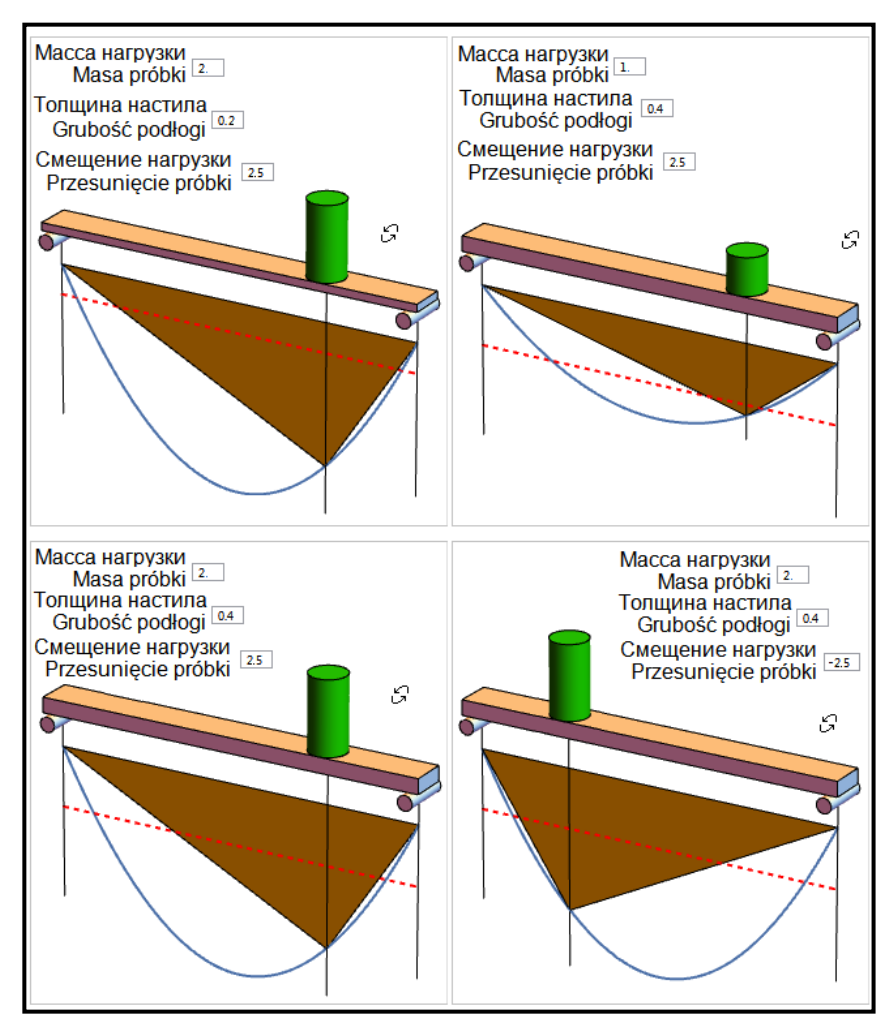

**Figure 5. Examples of visualization of girder bridge model**

Figure 6 shows fragments of the windows of the adapted application "Stress-Strain Analysis by the Finite Element Method", which illustrate visualization models and variants for the results of stress-strain analysis in materials of different structures and in their parts. Rectangles or triangles can be used in the finite element method for the segmentation of the object. Red arrows show the distribution of external forces, while red points show where the object is pinned down. In the left part screenshots of the program unit for Russian-speaking users, in a part on the right – on Polish are shown.

There are several variants of stress analysis, using this program unit. Students can change the input data for geometrical description of the structure, the properties of the materials.

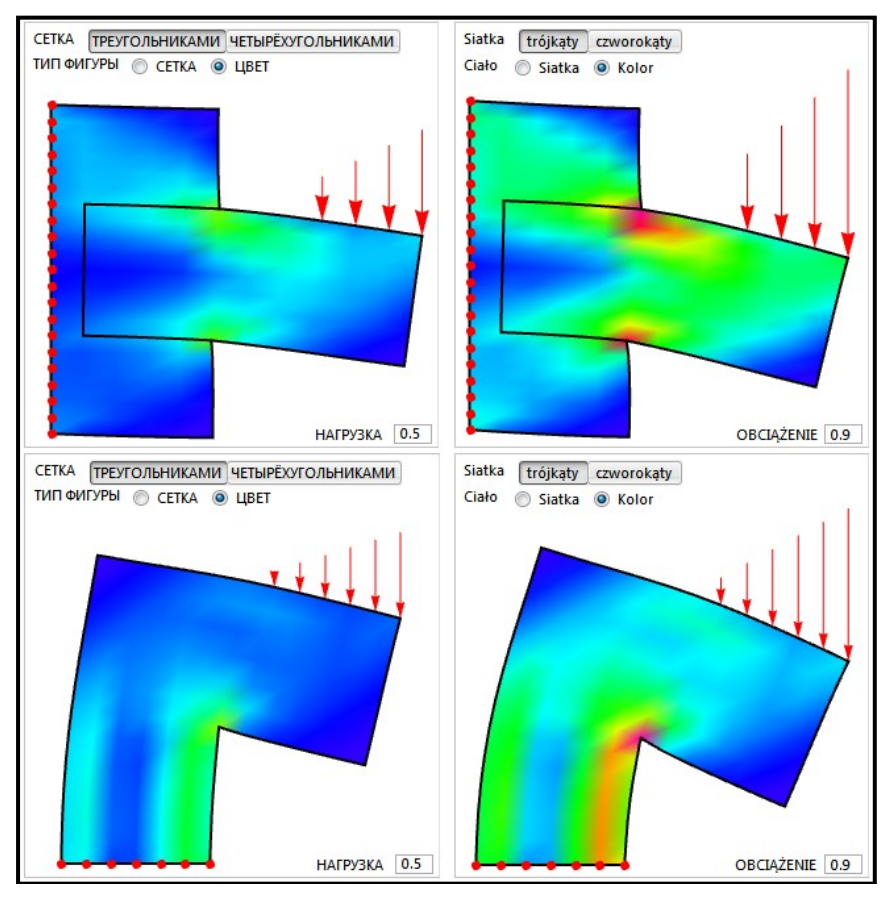

**Figure 6. Examples of visualization of stress-strain analysis in different structures**

**The second series** is represented by the designs used for studying the topic "Basic Hydrodynamic Models". It is worth mentioning that there are over  $100$  models of this type in the collection<sup>15</sup>. Students are encouraged to master the models below and program them with certain modifications during practical classes.

The basic models of this series used for controlled independent work of students: "Flow through an Open Channel", "Flow of Liquid through a Hole", "Fluid Flow around a Corner", "Couette Flow and Double-Sided Couette Flow", "Laminar Flow between Two Eccentric Tubes", "Streamlines for Laminar Flow Past a Rotating Solid Cylinder", "Velocity Profile for Immiscible Viscous Fluids", "Potential Flow over an Airfoil Specified by Numerical Data File", "Launching a Rocket", "De Laval Nozzle". Illustrations of typical applications of this series are given in figures 7-9.

Figure 7 shows fragments of the windows of the adapted application "Laminar Flow between Two Eccentric Tubes", isolines of the dimensionless velocity module are shown. The dimensionless

<sup>1</sup> <sup>15</sup> *Ibidem.*

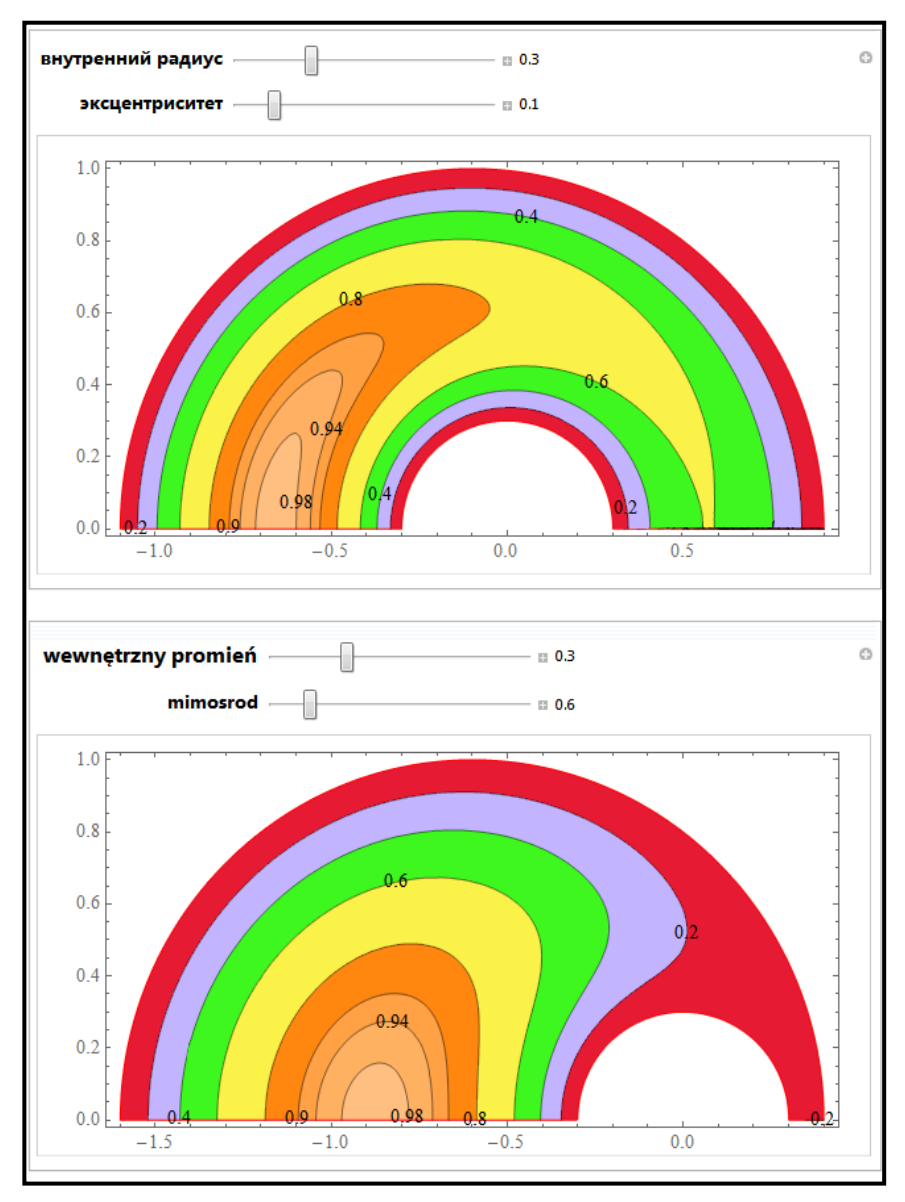

radius of the outer tube is 1. With the sliders user can specify the inner tube radius, eccentricity, the number of collocation points on the other radius, and the number of terms in the series solution.

**Figure 7. Program unit "Laminar Flow between Two Eccentric Tubes", the effect of changing the value of eccentricity**

Figure 8 shows windows of the adapted application "Velocity Profile for Immiscible Viscous Fluids", which illustrate the behavior of three immiscible fluids subjected to Couette flow. The top plate is moving to the right while the bottom plate is stationary. The velocity of each fluid is given relative to the top plate velocity. The flow is steady, incompressible, and laminar. User can vary each fluid's relative viscosity and height. The velocity distribution indicates the impact of fluid viscosity on each fluid's velocity gradient.

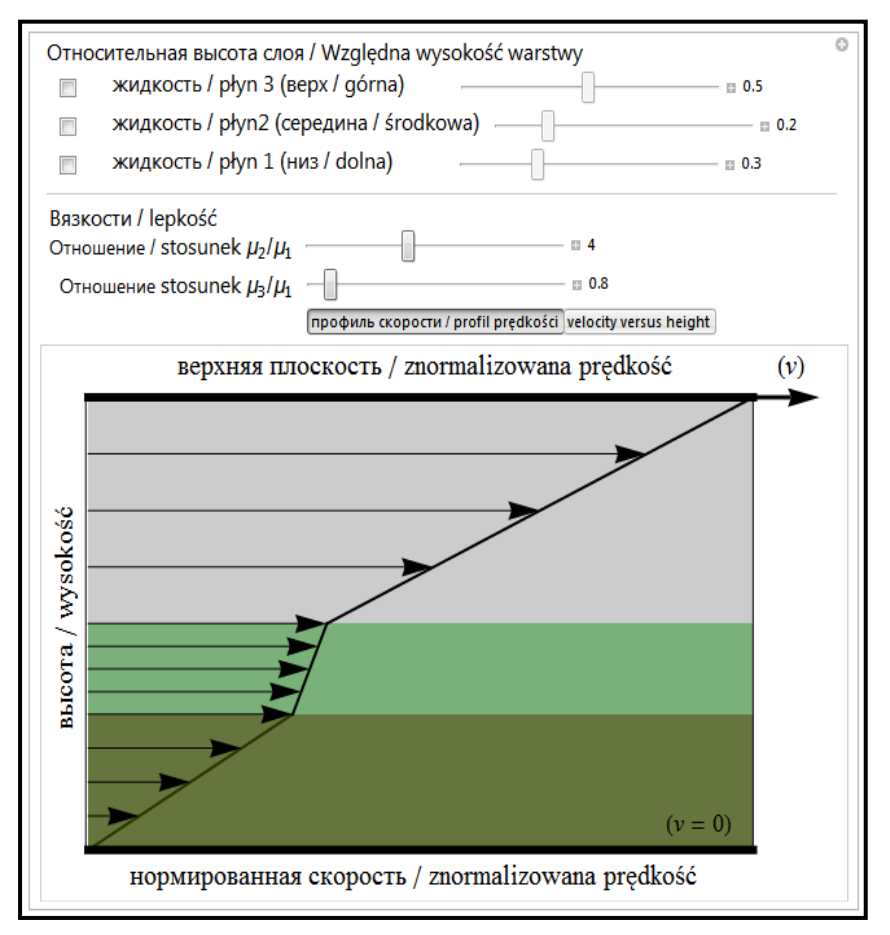

**Figure 8. Example of module with visualization of velocity profile for immiscible viscous fluids**

Application "Streamlines for Laminar Flow Past a Rotating Solid Cylinder" is illustrated in figure 9. Picture shows streamlines of the flow of a uniform, incompressible liquid past a rotating solid cylinder. Streamlines are imaginary lines drawn to illustrate the motion of the liquid; they can be interpreted as trajectories of small, light particles moving with the flow. Depending on the rotation speed, there are one or two stagnation points, displayed as red dots, where the liquid has zero flow velocity. An arrow indicates the magnitude and direction of the cylinder's rotation.

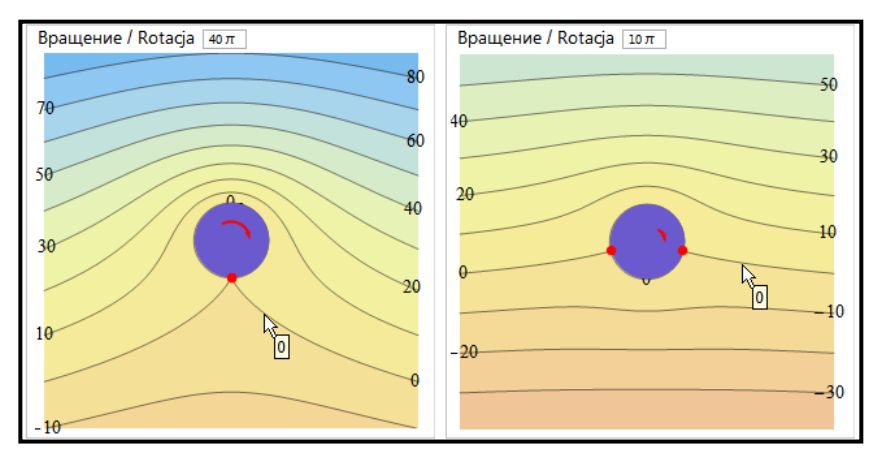

**Figure 9. Examples of module with visualization of streamlines**

## **Basic software tools**

#### **On Dynamic Interactivity Configuration Tools**

In most cases, dynamic interactivity, dialog boxes, input data parameter management for calculations, construction and viewing of charts are realized in *Mathematica* notebooks with the use of the functions Manipulate, Animate, Dynamic. In particular, Manipulate module helps create various interactive tools according to the set expression 'expr' with arguments (parameters), while the expression 'expr' is treated in its most general form and can be represented by a list with names, mathematical expressions, function graphs, etc. As for explanations in the applications presented to the students, special attention is paid to the issues of dynamic output programming, interactive tool use – examples are given for the functions and options of dynamic calculations, activation and deactivation of indicators, organization of checkboxes, buttons, hierarchical and pop-up menu, locators. Explanations are provided for the following elements: PopupMenu (represents a popup menu with setting and possible values), ActionMenu (represents an action menu with label name), ButtonBar (represents a bar of buttons with labels), Delimiter, CheckboxBar (represents a checkbox bar with setting), RadioButtonBar (a radio button bar with setting), SetterBar (a setter bar with setting), TogglerBar (toggler bar with setting), ControlType (an option for Manipulate and related functions that specifies what type of controls should be displayed), Locator (locator object in the specified position), Slider (represents a slider with setting, the setting can be the dynamically updated), Slider2D (twodimensional slider), ColorSlider (represents a color slider currently set to the defined color), ListPicker (list picker), AutorunSequencing (an option for Manipulate that specifies how autorun should use the controls provided).

#### **Dynamic interactivity options in CDF Documents**

When preparing notebooks in *Mathematica* and planning to save or view them in CDF Player, one should perform initialization (Initialization:->) or save animation parameters (Save Definitions). This is obligatory since CDF Player cannot load user data while in operation. It is allowed to work

only with those lists, bundles, and sets that are included in the data base that is all information used by Manipulate function should be embedded in the interactive elements of a CDF file.

#### **Design**

As for the design and scene object view customizing, the exercises include explanations of the rules for setting the line thickness and type (Thickness, Thick, Thin, AbsoluteThickness, Dashed, Dotted, DotDashed), colors and opacity (Colors, Opacity). There are also detailed examples of using the functions and output frame control options: PlotRegion (option for graphics functions that specifies what region of the final display area a plot should fill), PlotRange (option for graphics functions that specifies what range of coordinates to include in a plot), PlotRangeClipping (criteria for clipping the graphics objects at the edge of the region), AspectRatio (the ratio of height to width for a plot), BoxRatios (ratios of side lengths for the bounding box of the three-dimensional picture), Translate (represents graphics primitives translated by the defined vector), Rotate (rotates graphics primitives), GeometricTransformation (represents the result of applying the defined transformation function to the geometric objects corresponding to the primitives), ViewPoint (an option for Graphics3D which gives the point in space from which three-dimensional objects are to be viewed), ViewAngle (an option for Graphics3D which gives the opening angle for a simulated camera used to view the threedimensional scene).

#### **The main functions of service computer models**

The following functions of *Mathematica* system can be used for model visualization in the presence of analytic description:

- Plot a plot of an analytic function (or several functions), both scales are linear; the user is able to adjust a number of settings displayed graphs, in particular: ratio of height to width, how to determine the coloring of curves, graphics directives to specify the style for each curve, filling to insert under each curve, style to use for filling, how many mesh points to draw on each curve, the style for mesh points, legends for curves,
- ParametricPlot generates a parametric plot of a curve or several parametric curves with x and y coordinates, also plots a parametric region or several parametric regions (as well as surface),
- PolarPlot a plot of a function expressed in polar coordinates, with the radius-vector as a function of the angle in the prescribed range (polar plot),
- Graphics generation of 2D graphics primitives (rays, polygons, various triangles, rectangles, parallelograms, rhombs, circles, arcs, segments, B-spline curves, Bézier curves),
- ContourPlot a contour plot; a plot which shows lines of different levels (isolines); contour plots (or horizontal plots) are used to depict isolines of a scalar data set which are distributed over the surface,
- DensityPlot a 2-dimensional plot (area map) of a function of two variables where color is used to provide information on the value of the function with respect to the two variables,
- Plot<sub>3</sub>D a three-dimensional visualization of an analytic function of two variables prescribed in Cartesian coordinates; the user can work with the plot interactively; scale conversion, rotations, and translations are available,
- ContourPlot3D a contour plot of a function prescribed in Cartesian coordinates in space; a three-dimensional contour plot also includes isolines showing the edges of 3D shape layers in the cutting planes located in parallel to the supporting plane of the figure,
- DensityPlot3D a space plot illustrating spatial distribution of the prescribed function of two variables on the basis of a continuous color scheme or specially set color scheme,
- RegionPlot3D geometric figure visualization in space,
- ParametricPlot3D a plot of a parametric curve or surface in space,
- $\blacksquare$  SphericalPlot3D a plot in spherical coordinates, generates a 3D plot with a spherical radius *r* as a function of spherical coordinates  $θ$  and  $φ$ ,
- SliceContourPlot3D generates a contour plot of f over the slice surface as a function of x, y, and z,
- SliceDensityPlot3D generates a density plot of f over the slice surface surf as a function of x, y, and z.

In cases when mathematical description of models is created on the basis of approximation in accordance with the results of observations and measurements on regular or irregular grids (on a scattered point set), the following functions can be used:

- ListPlot a scatter plot; shows a plot of the list of values the coordinates of which are set by the list values,
- ListLinePlot a line plot by data list points (list of values or list of coordinate-value pairs),
- **ListStepPlot** a step plot according to the value list,
- $\blacksquare$  ListPolarPlot a scatter plot in polar coordinates,
- DateListPlot a calendar time plot,
- $\blacksquare$  TimeSeries a time series (represents a time series specified by time-value pairs),
- ListContourPlot a contour plot according to the value array, the method of interpolation and data reduction can be set,
- **ListDensityPlot** a density plot according to the value array,
- ListPlot3D a three-dimensional scatter plot, spatial representation of a surface according to an array of height values in points,
- **EXECORDOM-** ListContourPlot3D a 3D contour plot according to the value array,
- ListSurfacePlot3D a 3D plot of a surface reproduced according to the point list,
- ListPointPlot3D a 3D scatter plot, spatial generation of images of points with three set coordinates,
- ListDensityPlot3D a space density plot according to data,
- ListSliceDensityPlot3D generates a density plot of the three-dimensional array of values sliced to the surface surf.

Tools and functions for work with vector fields:

- StreamPlot a stream plot (flow diagram), generates a stream plot of the vector field ore several vector fields,
- **StreamDensityPlot a stream plot superimposed on a background density plot (density** flow diagram),
- VectorPlot a vector plot (vector diagram), generates a vector plot of the vector field,
- $\blacksquare$  VectorDensityPlot a vector density diagram,
- ListVectorPlot a vector diagram formed based on data, the method of interpolation and data reduction can be set,
- ListVectorDensityPlot a density vector diagram based on data,
- ListStreamPlot a flow rate diagram formed according to data charts, that is approximation is followed by flow line plotting,
- ListStreamDensityPlot a density diagram of flow rate according to data,
- ArrayPlot an array image; generation of an image where array values correspond to colored squares,
- VectorPlot3D a spatial vector diagram (vector fields),
- **Exercise** ListVectorPlot3D a 3D vector diagram according to data,
- SliceVectorPlot3D generates a vector plot of the field over the slice surface, restricts the surface to be within the region,
- ListSliceVectorPlot3D generates a vector plot from a 3D array of vector field values over the slice surface,
- $\blacksquare$  ListSliceContourPlot3D generates a contour plot of the three-dimensional array of values sliced to the surface.

## **Conclusion**

The work gives typical examples of use in the process of teaching subjects on the computer modelling fundamentals in the mechanics of live dynamic content created and supported on the basis of the proposed method of *Mathematica* tool integration, CDF format, modules of freeware interactive application collection. The work also defines and specifies basic software tools recommended for the method implementation.

#### **References**

- [1] Ablamei`ko S. V., Kazachenok V. V., Mandrik P. A., *Sovremenny`e informatcionny`e tekhnologii v obrazovanii* // Informatization of education – 2014: Pedagogical aspects of the development of virtual educational environment: materialy` mezhdunar. nauch. konf., Minsk, 22-25 okt. 2014, pp. 7-13.
- [2] Bosiakov S. M., Zhuravkov M. A., *Reshenie zadach mehaniki v pakete Structural Mechanics komp`iuternoi` sistemy` Mathematica: posobie dlia studentov mekh.-mat.fak.* – Minsk: BGU, 2011.
- [3] Kopcia P., *Analiza metod e-learningowych stosowanych w kształceniu osób dorosłych,*  Zeszyty Naukowe Warszawskiej Wyższej Szkoły Informatyki, Nr 9, Rok 7, 2013, ss. 79-99.
- [4] Redlarski K., Garnik I., *Zastosowanie systemów e-learningu w szkolnictwie wyższym,*  Zarządzanie informacyjnym środowiskiem pracy, Wydział Zarządzania i Ekonomii Politechniki Gdańskiej, Gdańsk 2014, ss. 77-94.
- [5] Taranchuk V. B. *Osobennosti funktcional`nogo programmirovaniia interaktivny`kh graficheskikh prilozhenii`* // Vestnik Samarskogo gosudarstvennogo universiteta. Estestvennonauchnaia seriia, razdel Matematika № 6 (128), 2015, pp. 178-189.
- [6] Taranchuk V. B. *Vozmozhnosti i sredstva Wolfram Mathematica dlia razrabotki intellektual`nykh obuchaiushchikh sistem* / Belgorod: Nauchny`e vedomosti BelGU No. 1 (198), vypusk 33/1, , 2015, pp. 102-110.
- [7] Taranchuk V. B., *Graficheskii` servis vy`chislitel`nogo e`ksperimenta* : ucheb.-metod. posobie.– Minsk: BGU, 2009.

#### **Websites**

- [8] *CDF. Documents Come Alive with the Power of Computation*, http://www.wolfram.com/cdf
- [9] *Wolfram Demonstrations Project*, http://demonstrations.wolfram.com
- [10] *WOLFRAM MATHEMATICA*, http://www.wolfram.com/mathematica

#### **Noty o autorach**

**Błażejczyk Rafał,** Akademia Finansów i Biznesu Vistula

**Chichurin Alexander,** dr hab., Katolicki Uniwersytet Lubelski, Europejska Uczelnia w Warszawie

**Dolińska Iwona,** dr, Akademia Finansów i Biznesu Vistula

**Grosser Andrzej,** dr inż., Politechnika Częstochowska

**Jakubowski Mariusz**, dr inż., Akademia Finansów i Biznesu Vistula

**Masiukiewicz Antoni,** dr inż., Akademia Finansów i Biznesu Vistula

**Michalski Grzegorz,** dr inż., Politechnika Częstochowska

**Pawelec Józef,** prof. dr hab. inż., Uczelnia Warszawska im. Marii Skłodowskiej-Curie

**Shvychkina Alena,** dr, Brzeski Państwowy Uniwersytet Techniczny, Białoruś

**Siedlecka-Lamch Olga,** dr inż., Politechnika Częstochowska

**Taranchuk Valery,** prof. dr, Białoruski Uniwersytet Pańśtwowy, Białoruś

**Zhuravkov Michael,** prof. dr, Białoruski Uniwersytet Pańśtwowy, Białoruś

Informacje na temat struktury artykułu, przygotowania zdjęć i ilustracji znajdują się na stronie internetowej http://oficynawydawnicza.ewsie.edu.pl/

Informacje na temat stosownych oświadczeń oraz zapory ghostwriting są dostępne na stronie internetowej http://oficynawydawnicza.ewsie.edu.pl/